Карты, схемы и Compose

Александр Нозик

#### Что будет?

- Задача
- Карты это просто?
	- Геодезические координаты и геодезические прямые.
	- Равноугольные и равноплощадные проекции.
	- Дивный мир EPSG.
- Compose во всей красе
	- Десктоп (все еще) мертв?
	- Compose для тех, кто не в теме.
	- Compose != React. Работа со Stateструктурами.
	- Иерархический State.
- В канве
	- Как работает канва в Compose.
	- А теперь иконки!
	- Обработчики событий мыши.
- Собираем все вместе.

#### Обо мне

- Директор Центра Научного Программирования.
- К. ф.–м. н. по физике частиц.
- Преподаватель МФТИ.
- (Со-)руководитель российского KUG.
- <https://sciprog.center/people/Nozik>
- <https://twitter.com/noraltavir>
- <https://t.me/noraltavir>

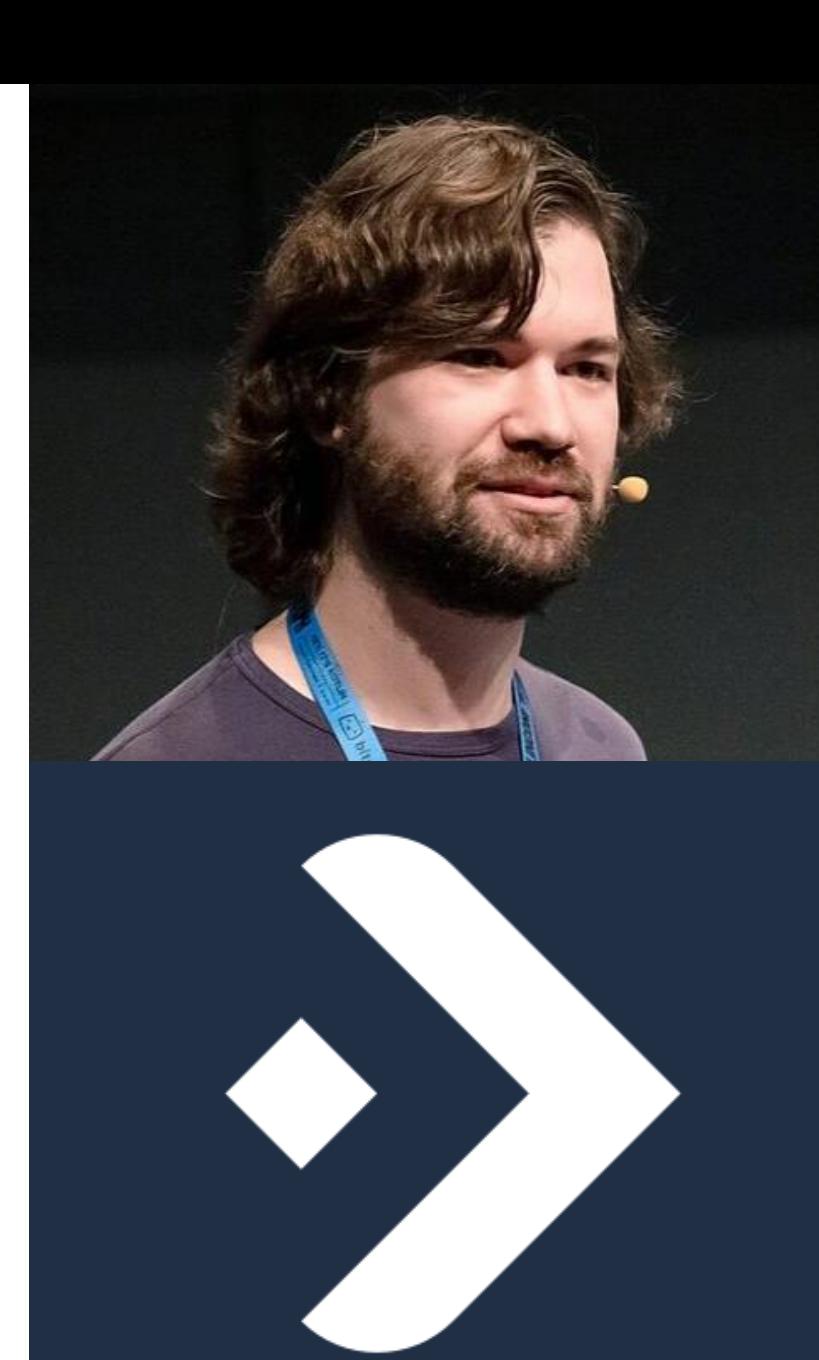

#### Немного о картах

#### ДОКЛАД

Урок географии для Javaразработчиков. География и Java в одном чайнике

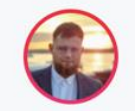

Павел Кислов Домклик

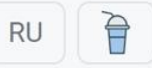

Spring and Database

**Joker 2022**

#### Геодезические координаты

- Широта (угол)
- Долгота (угол)
- Иногда высота (расстояние)

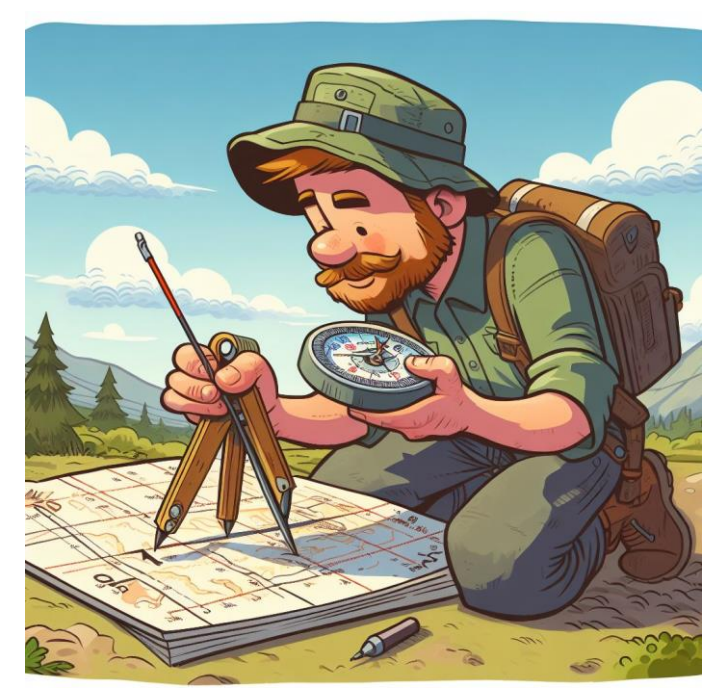

```
@Serializable
```

```
public class GeodeticMapCoordinates(
    public val latitude: Angle,
    public val longitude: Angle,
    public val elevation: Distance? = null,
)
```
public typealias Gmc = GeodeticMapCoordinates

#### Геодезические отрезки

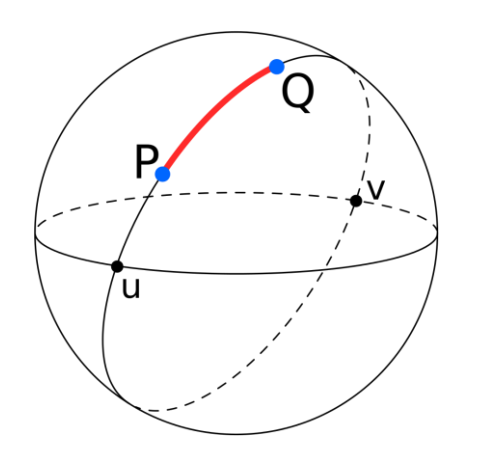

[https://en.wikipedia.org/wiki/Great-circle\\_distance](https://en.wikipedia.org/wiki/Great-circle_distance) • А что такое прямой?

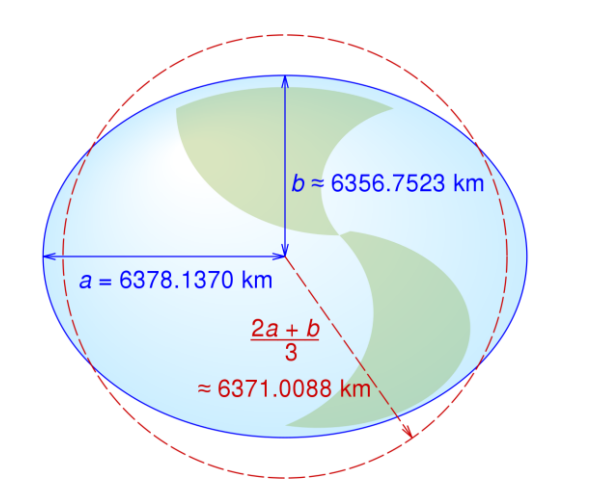

- Геодезическая прямой отрезок минимальной длины между двумя точками на поверхности.
- 

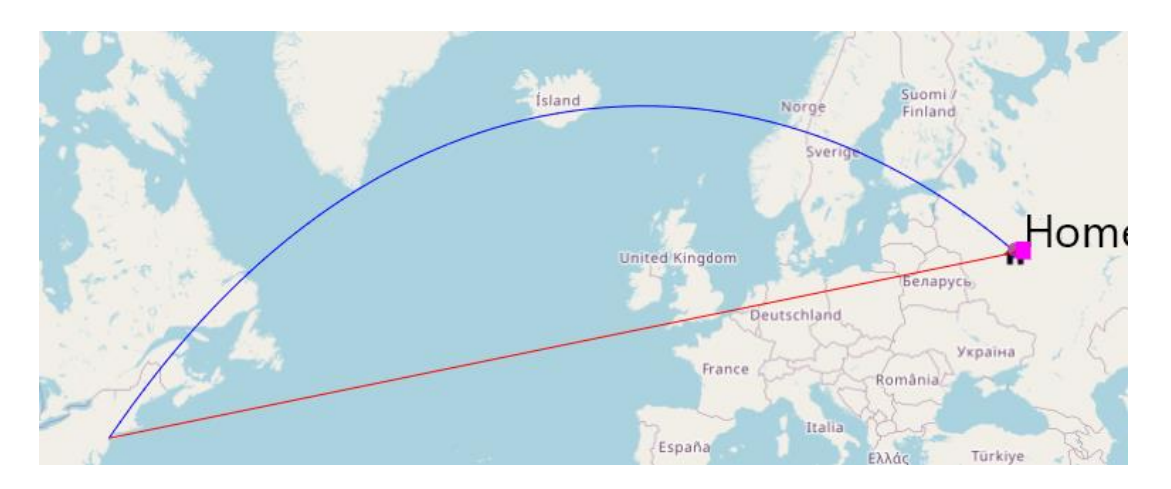

#### Насколько земля не плоская?

1  $\int$ =  $\overline{a}$  $a - b$ 

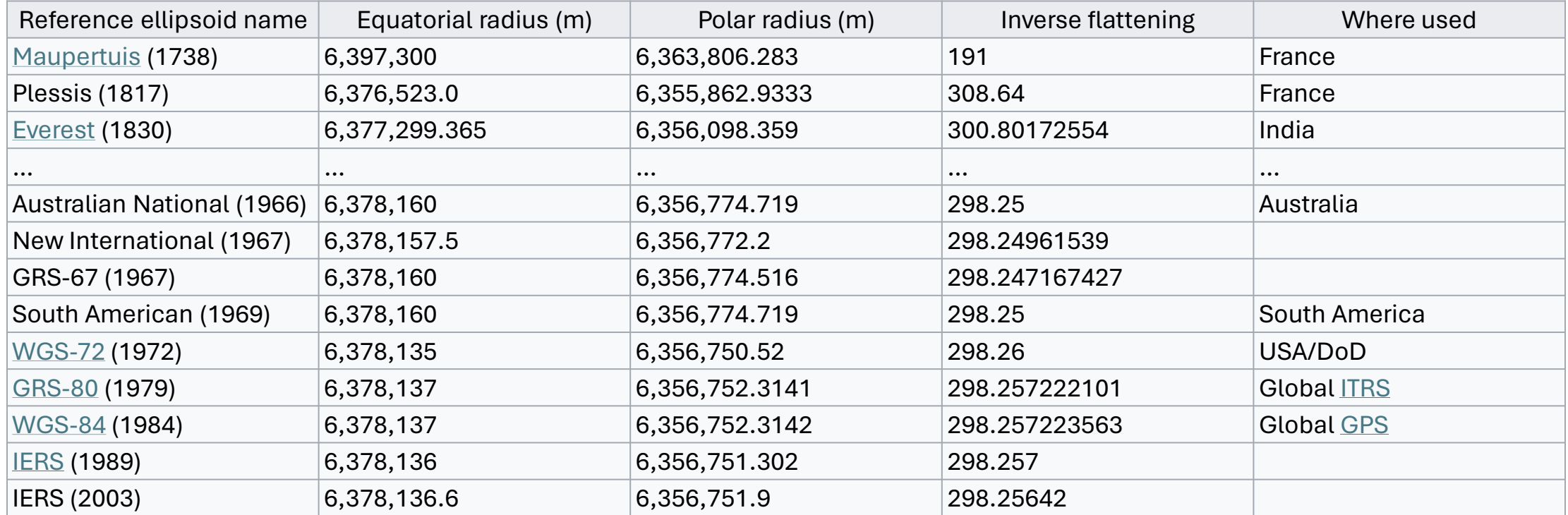

[https://en.wikipedia.org/wiki/Earth\\_ellipsoid](https://en.wikipedia.org/wiki/Earth_ellipsoid)

#### Расстояния в геодезии

#### **Расстояние по большому кругу**

 $\Delta \sigma = \arccos \left( \sin \phi_1 \sin \phi_2 + \cos \phi_1 \cos \phi_2 \cos(\Delta \lambda) \right).$ 

```
/**
 * https://en.wikipedia.org/wiki/Great-circle_distance
 */
fun greatCircleAngleBetween(
    r1: Gmc,
    r2: Gmc,
): Radians = acos(
    sin(r1.latitude) * sin(r2.latitude) +
            cos(r1.latitude) * cos(r2.latitude) *
            cos(r1.longitude - r2.longitude)
).radians
```

```
val tanui = (1.0 - 1) \times tanphil
    val U1: Double = atan(tanU1)
    val sinU1: Double = sin(U1)
    val cosU1: Double = cos(U1)
    val tanphi2: Double = tan(phi2)
   val tanU2 = (1.0 - f) * tanphi2
    val U2: Double = atan(tanU2)
    val sinU2: Double = sin(U2)
    val cosU2: Double = cos(U2)
   val sinU1sinU2 = sinU1 * sinU2
   val cosU1sinU2 = cosU1 * sinU2
   val sinU1cosU2 = sinU1 * cosU2
    val cosU1cosU2 = cosU1 * cosU2
    // eq. 13
    var lambda: Angle = omega
    // intermediates we'll need to compute 's'
    var A = 0.0
   var sigma = 0.0var deltasigma = 0.0 var lambda0: Angle
     var converged = false
Päetette au
         val coslambda: Double = cos(lambda)
         // eq. 14
         val sin2sigma =
             cosU2 * sinlambda * cosU2 * sinlambda + 
             (cosU1sinU2 - sinU1cosU2 * coslambda) * (cosU1sinU2 - sinU1cosU2 * coslambda)
         val sinsigma: Double = sqrt(sin2sigma)
         // eq. 15
         val cossigma = sinU1sinU2 + cosU1cosU2 * coslambda
         // eq. 16
         sigma = atan2(sinsigma, cossigma)
         // eq. 17 Careful! sin2sigma might be almost 0!
        val sinalpha = if (sin2sigma == 0.0) 0.0 else cosU1cosU2 * s:
         val alpha: Double = asin(sinalpha)
         val cosalpha: Double = cos(alpha)
         val cos2alpha = cosalpha * cosalpha
         // eq. 18 Careful! cos2alpha might be almost 0!
        val \cos2sigmam = if (cos2alpha == 0.0) 0.0 else cossigma - 2
        val u2 = \cos 2a \cdot \tanh a \cdot a \cdot 2b \cdot 2b \cdot 2val cos2sigmam2 = cos2sigmam * cos2sigmam
         // eq. 3
       A = 1.0 + 0.2 / 16384 \times (4096 + 0.2 \times (-768 + 0.2 \times (320 - 175)) // eq. 4
        val B = u2 / 1024 \times (256 + u2 \times (-128 + u2 \times (74 - 47 \times u2))) // eq. 6
         deltasigma =
            B * sinsigma * (cos2sigmam + B / 4 * (cossigma * (-1 + 2 \times \cos2 \sin \theta) -
            B / 6 * cos2sigmam * (-3 + 4 * sin2sigma) * (-3 + 4 * cos2sigmam2)))
         // eq. 10
        val C = f / 16 * cos2alpha * (4 + f * (4 - 3 * cos2a)lpha)
         // eq. 11 (modified)
        lambda = \omega + ((1 - C) * f * sinalpha *
                         (sigma + C \star sinsigma \star (cos2sigmam + C \star cossigma \star (-1 + 2 \star cos2sigmam2)))
                 ).radians
```
 *// see how much improvement we got* val change: Double = *abs*((lambda - lambda0) / lambda) if (i  $> 1$  && change < precision) { convenied = true

### Формула Винсенти

[https://en.wikipedia.org/wiki/Vincenty%27s\\_formulae](https://en.wikipedia.org/wiki/Vincenty%27s_formulae)

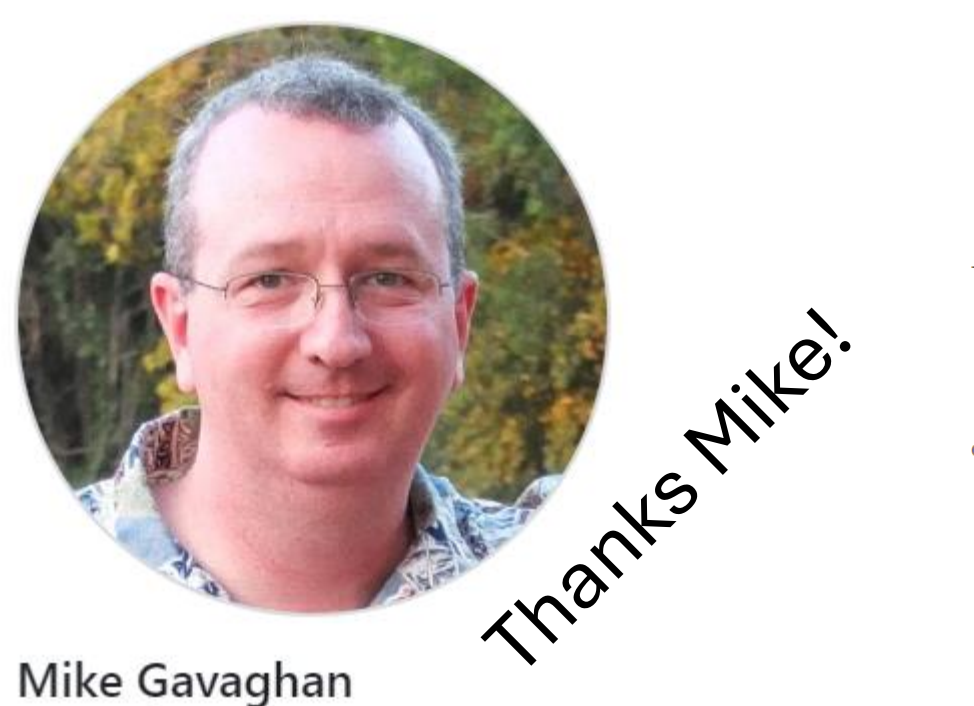

mgavaghan

*<https://github.com/mgavaghan/geodesy>*

Start by calculating the following:

$$
U_1 = \arctan[(1 - f) \tan \phi_1]
$$
  
\n
$$
\sigma_1 = \arctan2(\tan U_1, \cos \alpha_1)
$$
  
\n
$$
\sin \alpha = \cos U_1 \sin \alpha_1
$$
  
\n
$$
u^2 = \cos^2 \alpha \left(\frac{a^2 - b^2}{b^2}\right) = (1 - \sin^2 \alpha) \left(\frac{a^2 - b^2}{b^2}\right)
$$
  
\n
$$
A = 1 + \frac{u^2}{16384} \left(4096 + u^2 \left[-768 + u^2 (320 - 175u^2)\right]\right)
$$
  
\n
$$
B = \frac{u^2}{1024} \left(256 + u^2 \left[-128 + u^2 \left(74 - 47u^2\right)\right]\right)
$$

Then, using an initial value  $\sigma = \frac{s}{tA}$ , iterate the following equations until there is no significant change in  $\sigma$ .

$$
\begin{aligned} 2\sigma_{\rm m} &= 2\sigma_1 + \sigma \\ \Delta\sigma &= B\sin\sigma\left\{\cos(2\sigma_{\rm m}) + \frac{1}{4}B\left(\cos\sigma\left[-1 + 2\cos^2(2\sigma_{\rm m})\right] - \frac{B}{6}\cos[2\sigma_{\rm m}]\left[-3 + 4\sin^2\sigma\right]\left[-3 + 4\cos^2(2\sigma_{\rm m})\right]\right)\right\} \\ \sigma &= \frac{s}{bA} + \Delta\sigma \end{aligned}
$$

Once  $\sigma$  is obtained to sufficient accuracy evaluate

$$
\phi_2 = \arctan 2 \left( \sin U_1 \cos \sigma + \cos U_1 \sin \sigma \cos \alpha_1, (1 - f) \sqrt{\sin^2 \alpha + (\sin U_1 \sin \sigma - \cos U_1 \cos \sigma \cos \alpha_1)}^2 \right)
$$
  
\n
$$
\lambda = \arctan 2 (\sin \sigma \sin \alpha_1, \cos U_1 \cos \sigma - \sin U_1 \sin \sigma \cos \alpha_1)
$$
  
\n
$$
C = \frac{f}{16} \cos^2 \alpha \left[ 4 + f \left( 4 - 3 \cos^2 \alpha \right) \right]
$$
  
\n
$$
L = \lambda - (1 - C) f \sin \alpha \left\{ \sigma + C \sin \sigma \left( \cos[2\sigma_m] + C \cos \sigma \left[ -1 + 2 \cos^2(2\sigma_m) \right] \right) \right\}
$$
  
\n
$$
L_2 = L + L_1
$$
  
\n
$$
\alpha_2 = \arctan 2 (\sin \alpha, -\sin U_1 \sin \sigma + \cos U_1 \cos \sigma \cos \alpha_1)
$$

#### Реализация на Котлин:

[https://github.com/SciProgCentre/maps-kt/blob/dev/maps-kt](https://github.com/SciProgCentre/maps-kt/blob/dev/maps-kt-core/src/commonMain/kotlin/center/sciprog/maps/coordinates/GmcCurve.kt)[core/src/commonMain/kotlin/center/sciprog/maps/coordinates](https://github.com/SciProgCentre/maps-kt/blob/dev/maps-kt-core/src/commonMain/kotlin/center/sciprog/maps/coordinates/GmcCurve.kt) [/GmcCurve.kt](https://github.com/SciProgCentre/maps-kt/blob/dev/maps-kt-core/src/commonMain/kotlin/center/sciprog/maps/coordinates/GmcCurve.kt)

#### Проекции

#### **Равноплощадная Равноугольная**

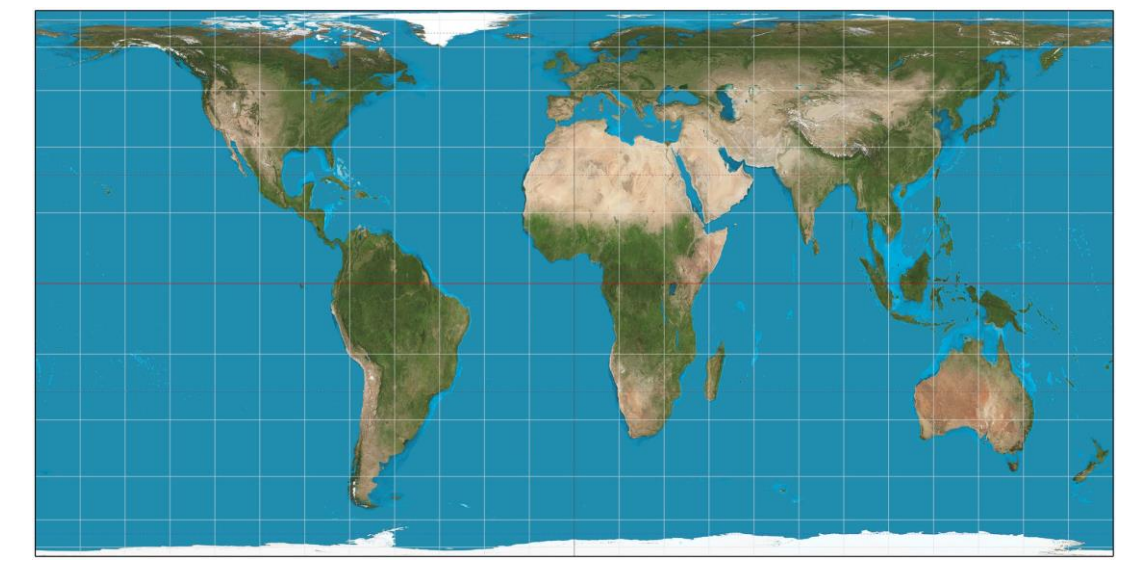

[https://en.wikipedia.org/wiki/Hobo%E2%80%93Dyer\\_projection](https://en.wikipedia.org/wiki/Hobo%E2%80%93Dyer_projection)

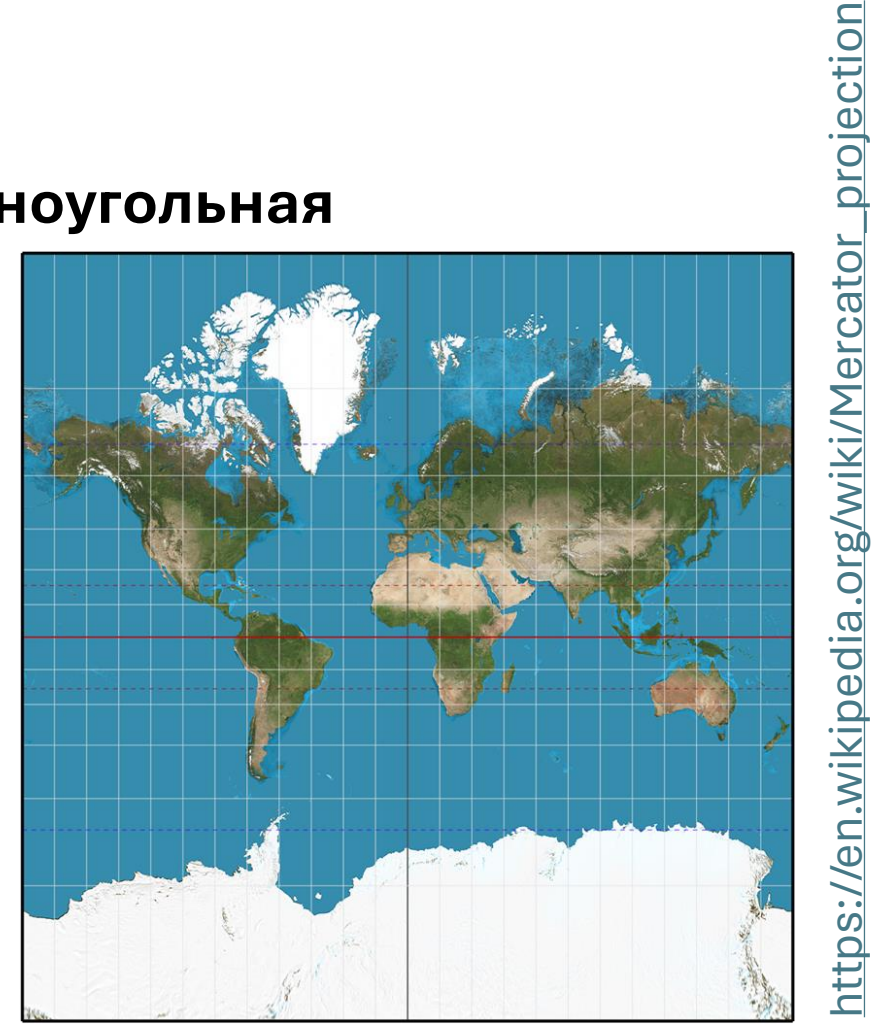

[https://en.wikipedia.org/wiki/Mercator\\_projection](https://en.wikipedia.org/wiki/Mercator_projection)

# ДИВНЫЙ МИР  $\mathsf{FPSG}\xspace^{\text{WGS 84/EPSG Russia Polar Stereographic}}$

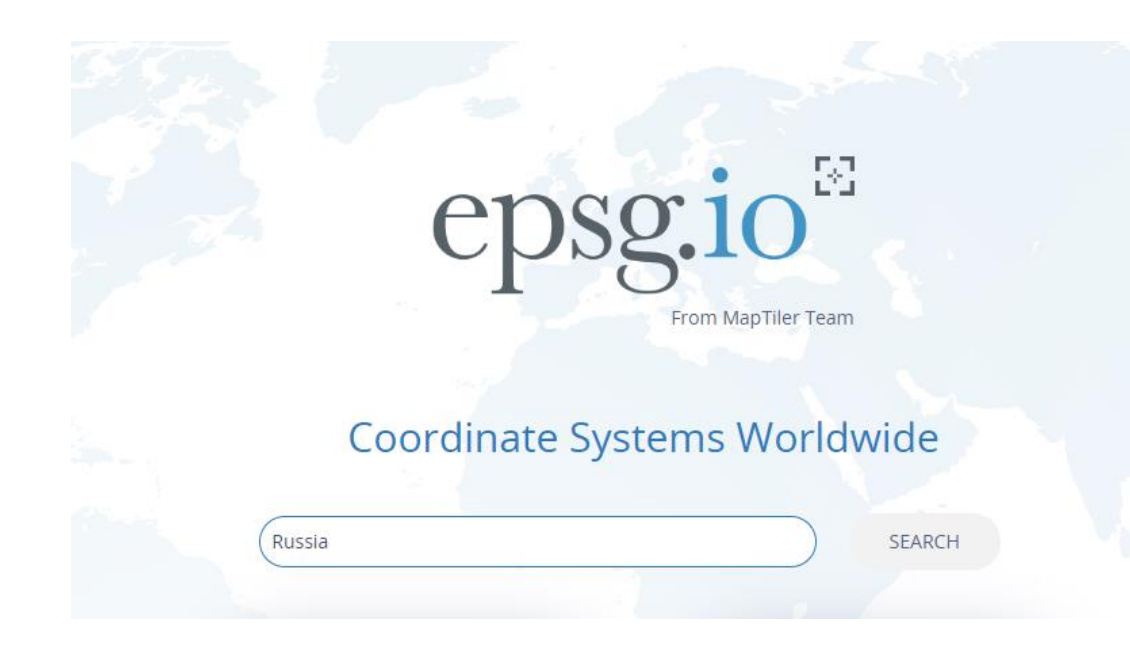

#### Это только проекции, специфичные для России

- EPSG:5940 Area of use: Northern hemisphere - north of 60°N onshore and offshore, including Arctic.
- [WGS 84 / North Pole LAEA Russia](https://epsg.io/3576) EPSG:3576 Area of use: Northern hemisphere - north of 45°N, including Arctic.
- Pulkovo [1942 / CS63 zone C0](https://epsg.io/3350) EPSG:3350 with transformation: 15865 Area of use: Armenia; Azerbaijan; Belarus; Estonia (accuracy: 4.5)
- [WGS 84 / EPSG Arctic zone 3-13](https://epsg.io/6077) EPSG:6077 Area of use: Arctic (Russia onshore and offshore)
- [WGS 84 / EPSG Arctic zone 3-15](https://epsg.io/6078) EPSG:6078 Area of use: Arctic (Russia onshore and offshore)
- [WGS 84 / EPSG Arctic zone 3-17](https://epsg.io/6079) EPSG:6079 Area of use: Arctic (Russia onshore and offshore)
- [WGS 84 / EPSG Arctic zone 3-19](https://epsg.io/6080) EPSG:6080 Area of use: Arctic (Russia onshore and offshore)
- [EVRF2019 height](https://epsg.io/9389) EPSG:9389 Area of use: Europe
- [EVRF2019 mean-tide height](https://epsg.io/9390) EPSG:9390 Area of use: Europe

#### Дивный мир EPSG

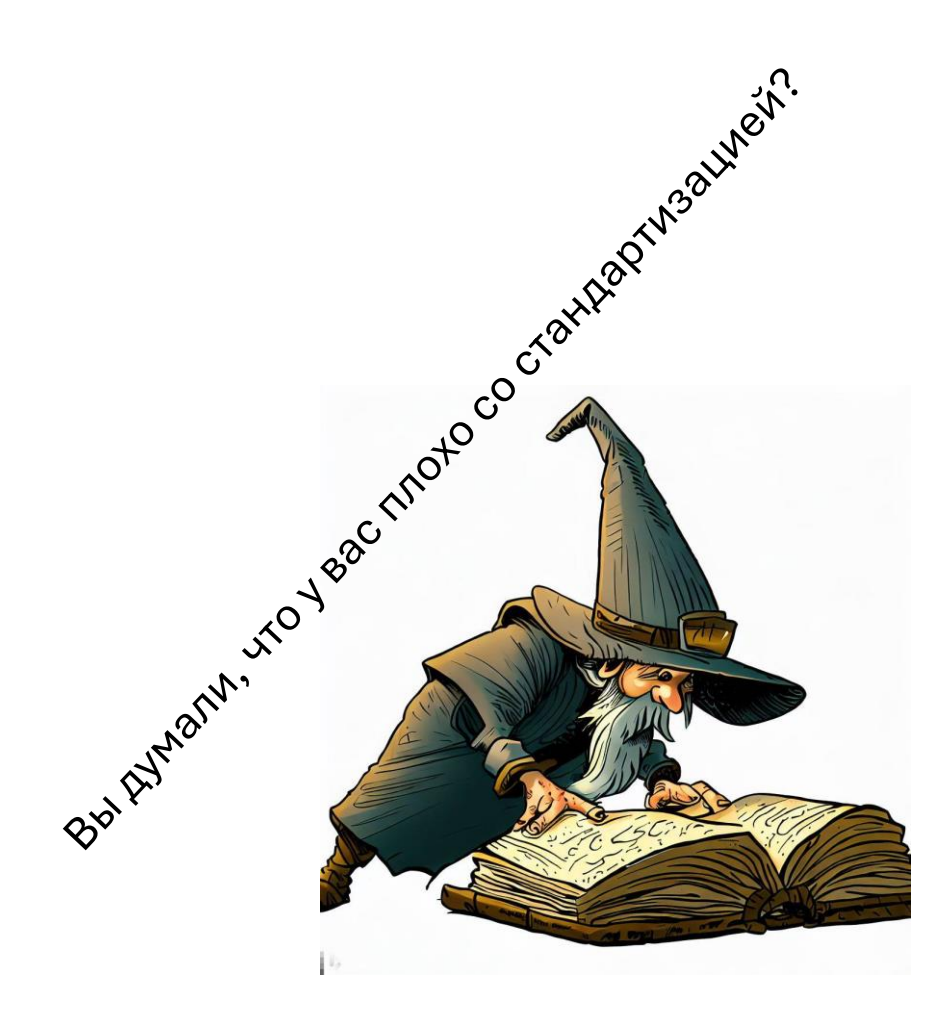

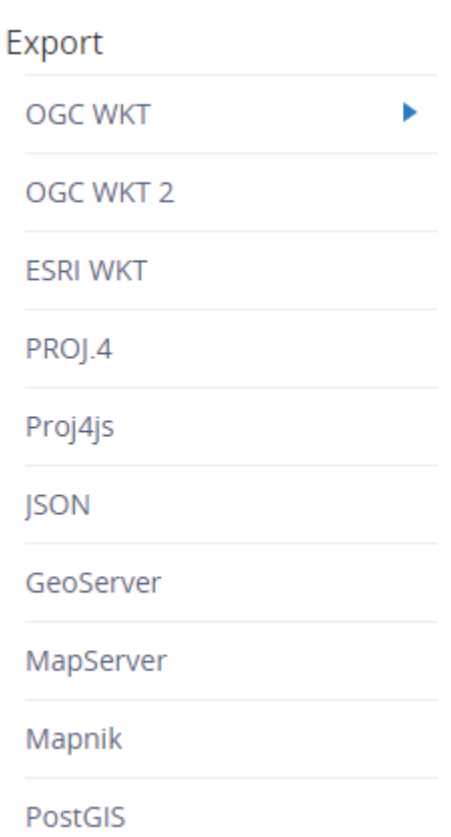

#### Open Definition: OGC Well Known Text PROJCS["WGS 84 / EPSG Russia Polar Stereographic", GEOGCS["WGS 84", DATUM["WGS\_1984", SPHEROID["WGS 84",6378137,298.257223563, AUTHORITY["EPSG","7030"]], AUTHORITY["EPSG","6326"]], PRIMEM["Greenwich",0, AUTHORITY["EPSG","8901"]], UNIT["degree",0.0174532925199433, AUTHORITY["EPSG","9122"]], AUTHORITY["EPSG","4326"]], PROJECTION["Polar\_Stereographic"], PARAMETER["latitude\_of\_origin",90], PARAMETER["central\_meridian",105], PARAMETER["scale\_factor",0.994], PARAMETER["false\_easting",2000000], PARAMETER["false\_northing",2000000], UNIT["metre",1, AUTHORITY["EPSG","9001"]], AUTHORITY["EPSG","5940"]]

### MapProjection

```
/**
 * @param T the type of projection coordinates
 */
public interface MapProjection<T : Any> {
    public fun toGeodetic(pc: T): GeodeticMapCoordinates
    public fun toProjection(gmc: GeodeticMapCoordinates): T
    public companion object {
        public val epsg3857: MercatorProjection = MercatorProjection()
    }
}
```
Из проекции в геодезические координаты

Обратно

А это Меркатор

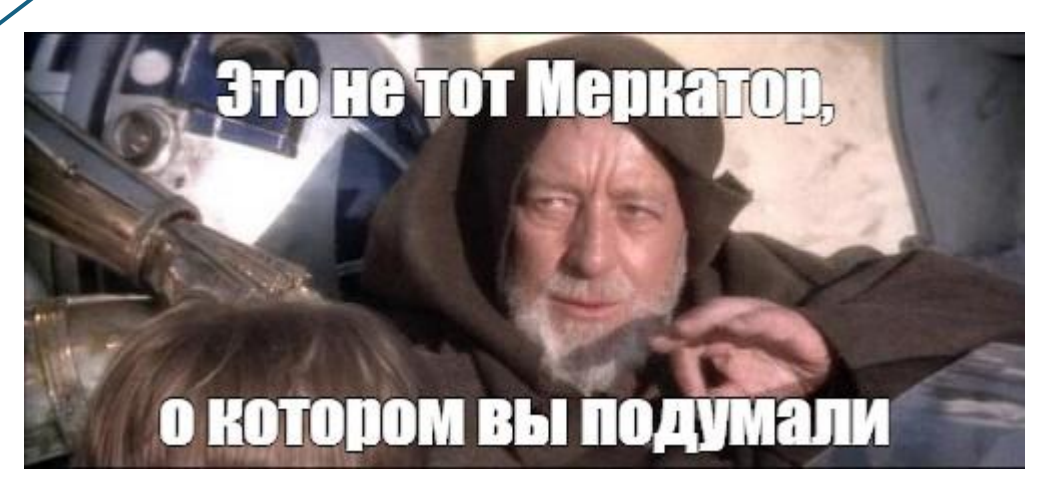

#### Web Mercator

public data class WebMercatorCoordinates(val zoom: Int, val x: Float, val y: Float)

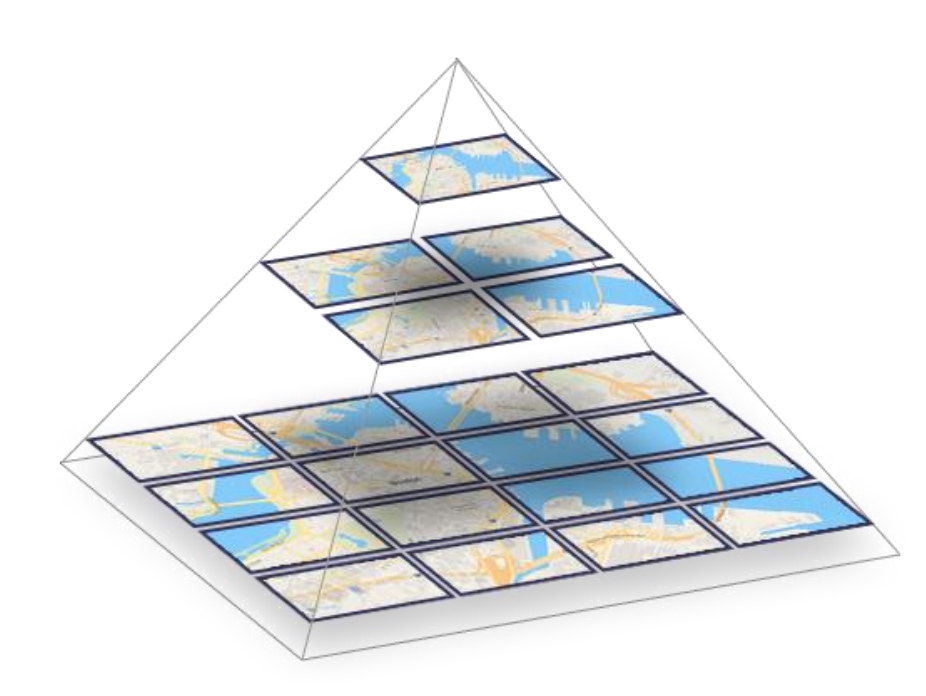

<https://www.maptiler.com/google-maps-coordinates-tile-bounds-projection/> 256x256.

- Положение кодируется тремя координатами:
	- $x$  координата по долготе в пикселях (0 сверху)
	- $y$  координата по широте в пикселях (0 слева)
	- $zoom$  логарифмическая координата «удаления».
- Размер каждого «тайла»

#### Web Mercator

```
public fun scaleFactor(zoom: Float): Float = (256.0 / 2 / PI * 2f.pow(zoom)).toFloat()
```

```
public fun toGeodetic(mercator: WebMercatorCoordinates): GeodeticMapCoordinates {
   val scaleFactor = scaleFactor(mercator.zoom.toFloat())
   val longitude = mercator.x / scaleFactor - PI
   val latitude = (atan(exp(PI - mercator.y / scaleFactor)) - PI / 4) * 2
    return GeodeticMapCoordinates.ofRadians(latitude, longitude)
}
```

```
public fun toMercator(gmc: GeodeticMapCoordinates, zoom: Int): WebMercatorCoordinates? {
   if (abs(gmc.latitude) > MercatorProjection.MAXIMUM_LATITUDE) return null
```

```
val scaleFactor = scaleFactor(zoom.toFloat())
    return WebMercatorCoordinates(
        200m = 200m,x = scaleFactor * (gmc.longitude.radians + PI).toFloat(),
       y = scaleFactor * (PI - ln(tan(PI / 4 + gmc.latitude.radians / 2))).toFloat()
    )
}
                                                            Не для всех широт работает
```
### Загрузка тайлов

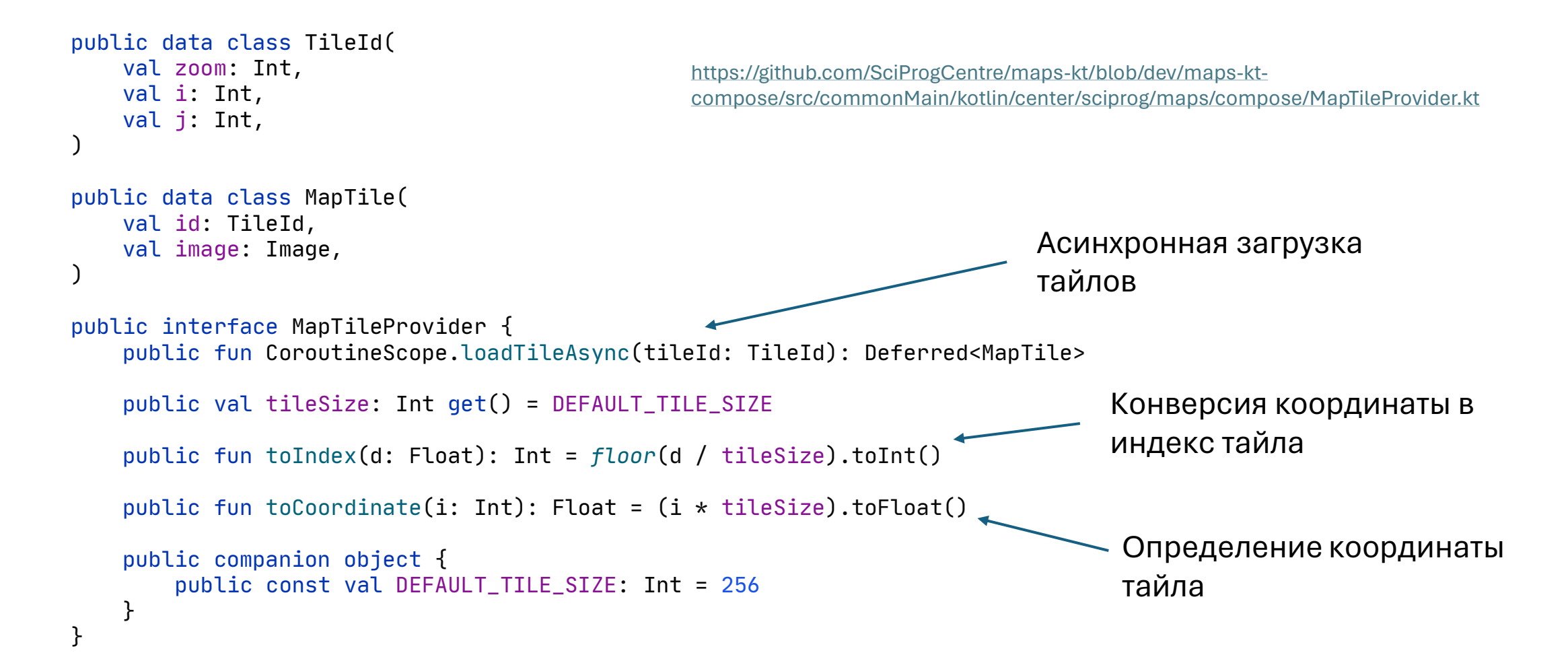

# Загрузка тайлов OSM

• Загрузка тайла происходит по урлу с индексами

```
private fun TileId.osmUrl() = URL("$osmBaseUrl/${zoom}/${i}/${j}.png")
private fun TileId.cacheFilePath() = cacheDirectory.resolve("${zoom}/${i}/${j}.png")
```
- 1. Конструируем URL тайла.
- 2. Конструируем локальный путь в кэше к файлу.
- 3. Проверяем, есть ли локальный файл и читается ли он.
- 4. Если читается, используем.
- 5. Если не читается, удаляем.
- 6. Если нет, то скачиваем.

#### Compose it

<https://github.com/SciProgCentre/maps-kt>

## Глоссарий

- Compose компиляторный плагин, управляющий состоянием.
- Jetpack Compose UI фреймворк, созданный компанией Google для Android.
- Compose Multiplatform фреймворк, созданный JetBrains для разработки в Kotlin Multiplatform (Android, Desktop, HTML, Wasm, Ios).

## Compose, но не тот (пример)

<https://github.com/JakeWharton/mosaic>

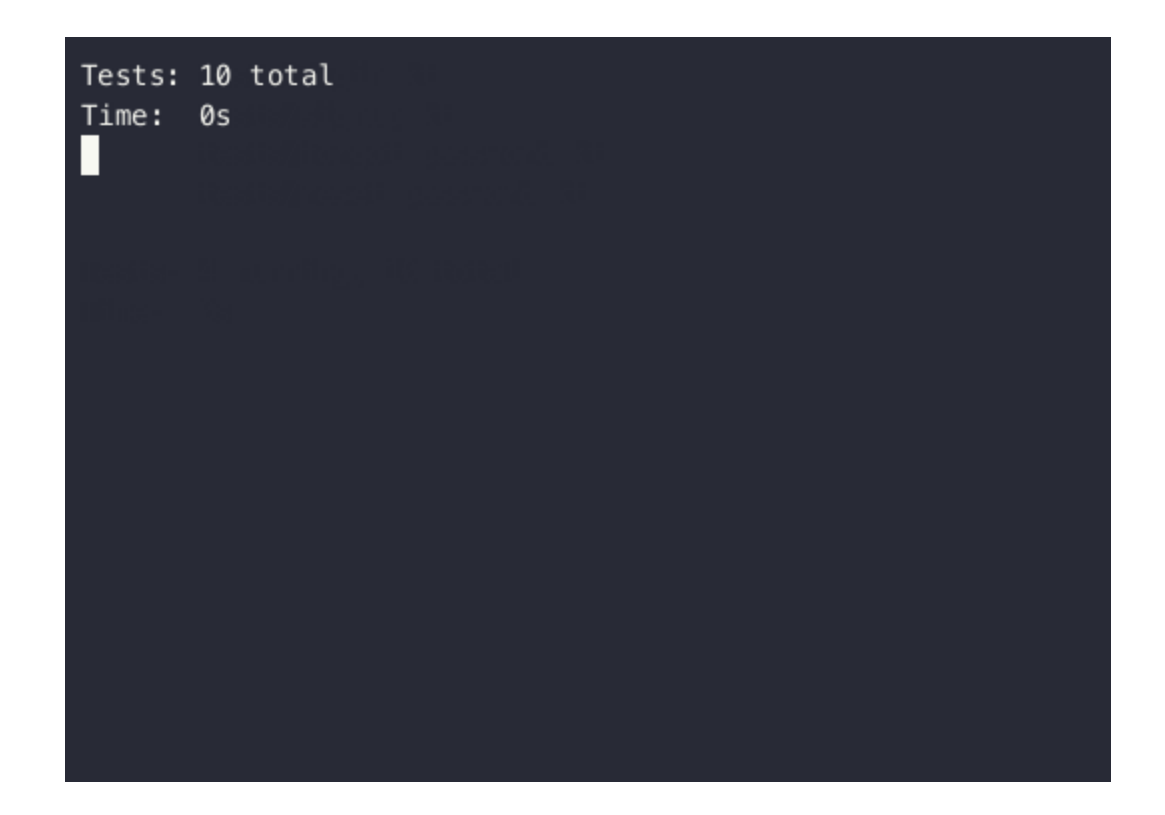

# Десктоп (все еще) мертв?

**MPM** Desktop applications are dead!

- Разрабатывать десктопные приложения дорого надо разрабатывать и тестировать под разные платформы.
- Не работает на мобилке.
- Не работает в вебе.
- Зачем, если есть electron?

18.01.19

Moscow kotlin group meetup. Alexander Nozik. JavaFX/TornadoFX.

#### Анатомия Compose для тех, кто не в теме

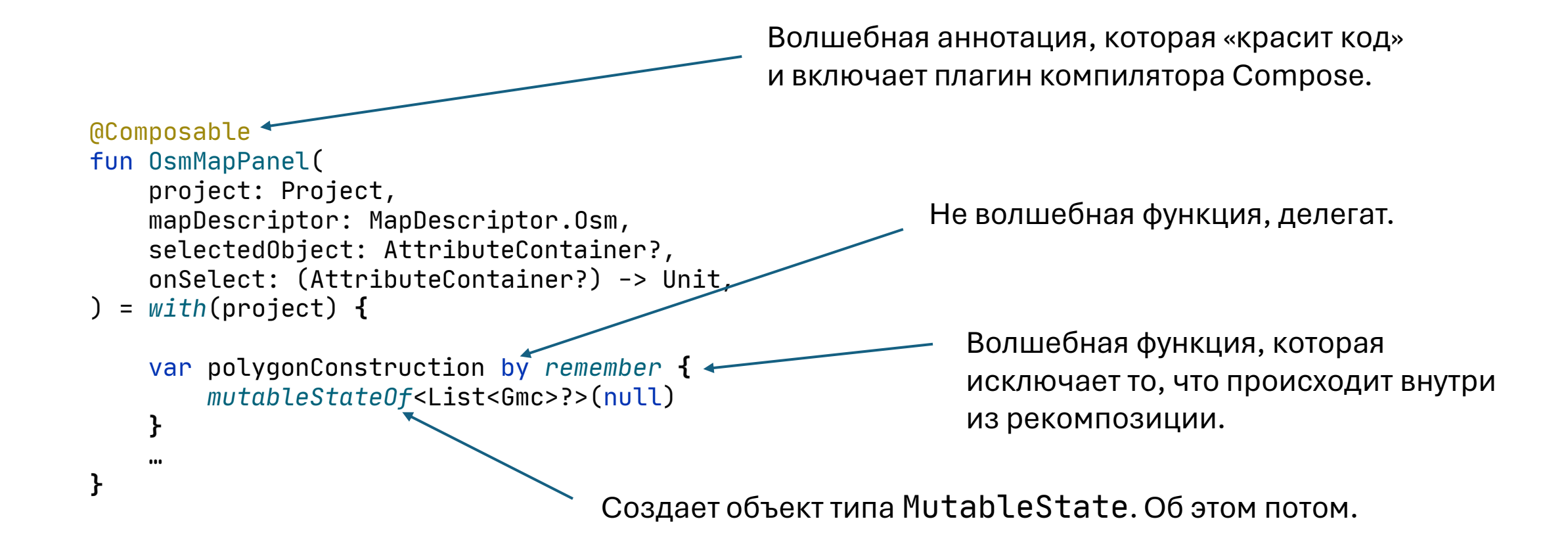

#### Анатомия Compose для тех, кто не в теме

```
@Composable
```
**}**

```
fun OsmMapPanel(
    project: Project,
    mapDescriptor: MapDescriptor.Osm,
    selectedObject: AttributeContainer?,
    onSelect: (AttributeContainer?) -> Unit,
) = with(project) {
```

```
var polygonConstruction by remember { 
    mutableStateOf<List<Gmc>?>(null) 
}
…
```
- Composable функция осуществляет отрисовку и перерисовку (рекомпозицию).
- Функция вызывается каждый раз, когда ее аргументы меняются по значению.
- Рекомпозиция также происходит когда меняется значение State внутри Composable функции.
- Для того, чтобы вызвать изменение в UI нужно изменить какое-то состояние.

#### Compose != React.

#### **React**

const [age, setAge] = useState(28);

- Любая функция может быть компонентом.
- Хуки можно описывать только в «преамбуле» функции.
- Состояние передается только через параметры ([на самом деле не совсем](https://itnext.io/taming-react-with-kotlin-js-and-coroutines-ef0d3f72b3ea)).

#### **Compose**

var age by *remember***{***mutableStateOf*(28)**}**

- Только @Composable функция является компонентом.
- Состояния можно описывать где угодно внутри @Composable функции.
- Можно передать объект типа State.

## Работа со State-структурами.

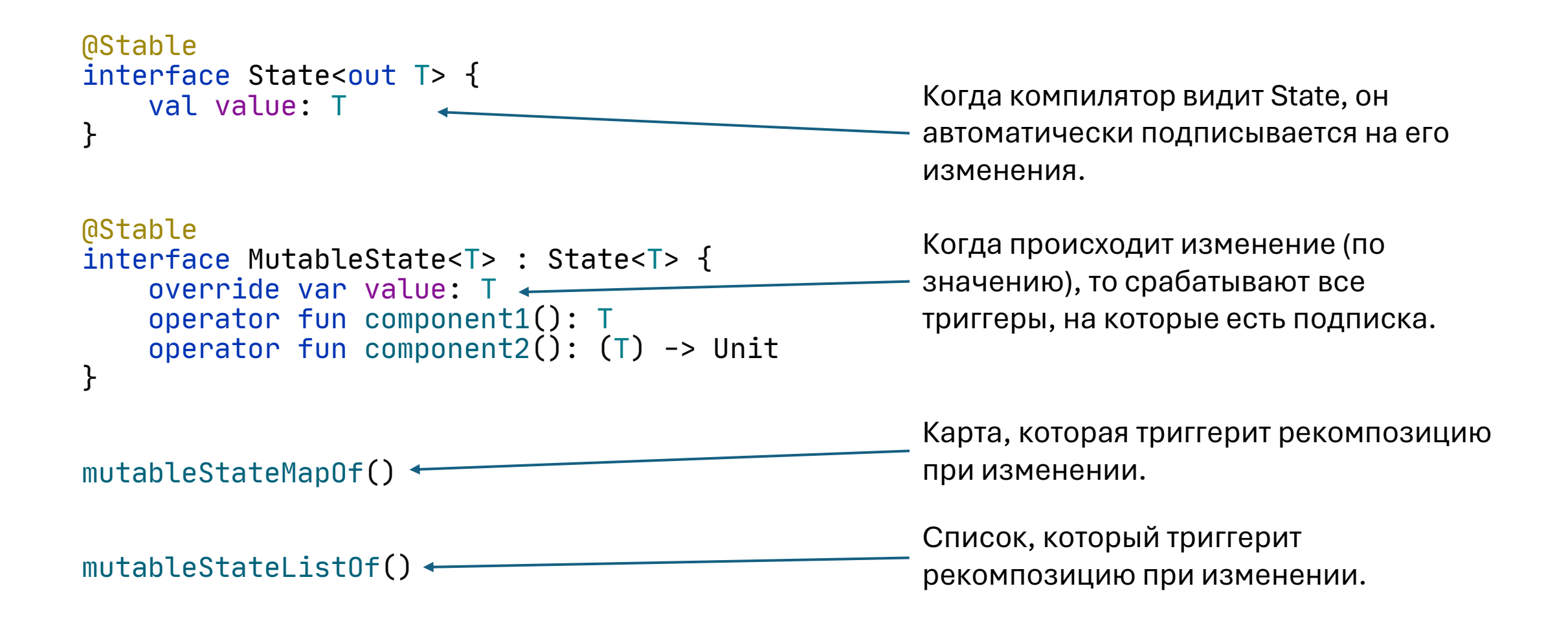

#### Иерархический State: задача

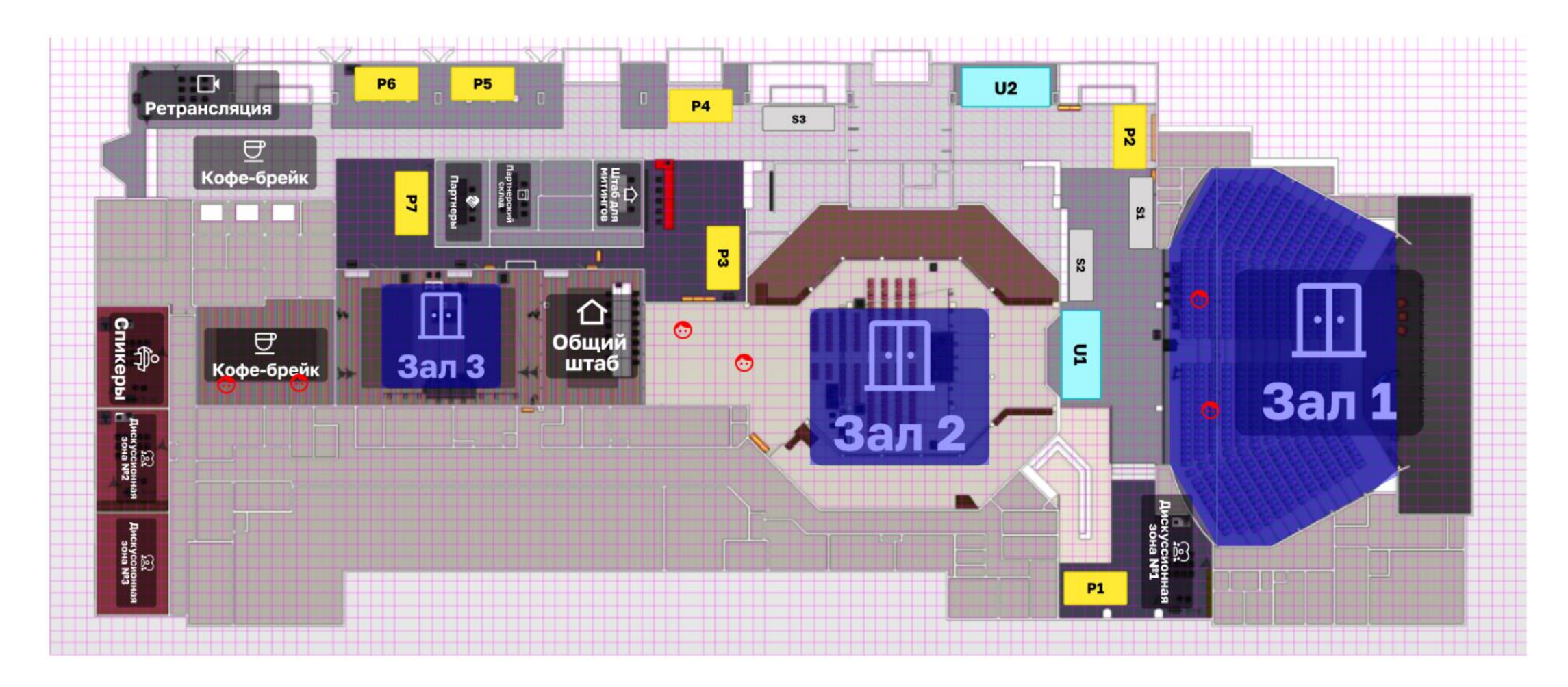

### Иерархический State: задача

```
background(1734f, 724f, id = "background") { painterResource("joker2023.png") }
group(id = "hall_2") {
    rectanglePolygon(
        left = 893, right = 1103,
        bottom = 223, top = 406,
    ).modifyAttributes {
        ColorAttribute(Color.Blue)
        AlphaAttribute(0.4f)
    }.onClick {
        println("hall_2")
    }
}
group(id = "people") {
    icon(XY(815.60535, 342.71313), Icons.Default.Face).color(Color.Red)
    icon(XY(743.751, 381.09064), Icons.Default.Face).color(Color.Red)
    icon(XY(1349.6648, 417.36014), Icons.Default.Face).color(Color.Red)
    icon(XY(1362.4658, 287.21667), Icons.Default.Face).color(Color.Red)
    icon(XY(208.24274, 317.08566), Icons.Default.Face).color(Color.Red)
    icon(XY(293.5827, 319.21915), Icons.Default.Face).color(Color.Red)
}
                                          Посмотрим, что происходит тут
```
### Иерархический State: реализация

```
public fun <T : Any, F : Feature<T>> FeatureRef<T, F>.modifyAttributes(
   modify: AttributesBuilder.() -> Unit
): FeatureRef<T, F> {
   parent.feature(
       id,
       resolve().withAttributes {
           AttributesBuilder(this).apply(modify).build()
       } as F
    )
   return this
}
                                          3. Заменяем фичу по индексу новой фичей.
                                         1. Резолвим существующую фичу.
                                                  2. Делаем копию с новым набором аттрибутов.
                                          Ключевой вопрос: откуда 
                                          Compose знает, что надо
```
рекомпозироваться?

#### Иерархический State: реализация

public data class FeatureGroup<T : Any>( Все волшебство тут!

override val space: CoordinateSpace<T>, public val featureMap: SnapshotStateMap<String, Feature<T>> = *mutableStateMapOf*(),

) : CoordinateSpace<T> by space, Feature<T> {…}

Пример динамического использования:

```
//remember feature ref
val circleId = circle(centerCoordinates = pointTwo)
scope.launch {
     while (isActive) {
         delay(200)
         circleId.color(Color(Random.nextFloat(), Random.nextFloat(), Random.nextFloat()))
 }
}
                 Фичи иммутабельны, мы тут создаем копию
```
#### В канве

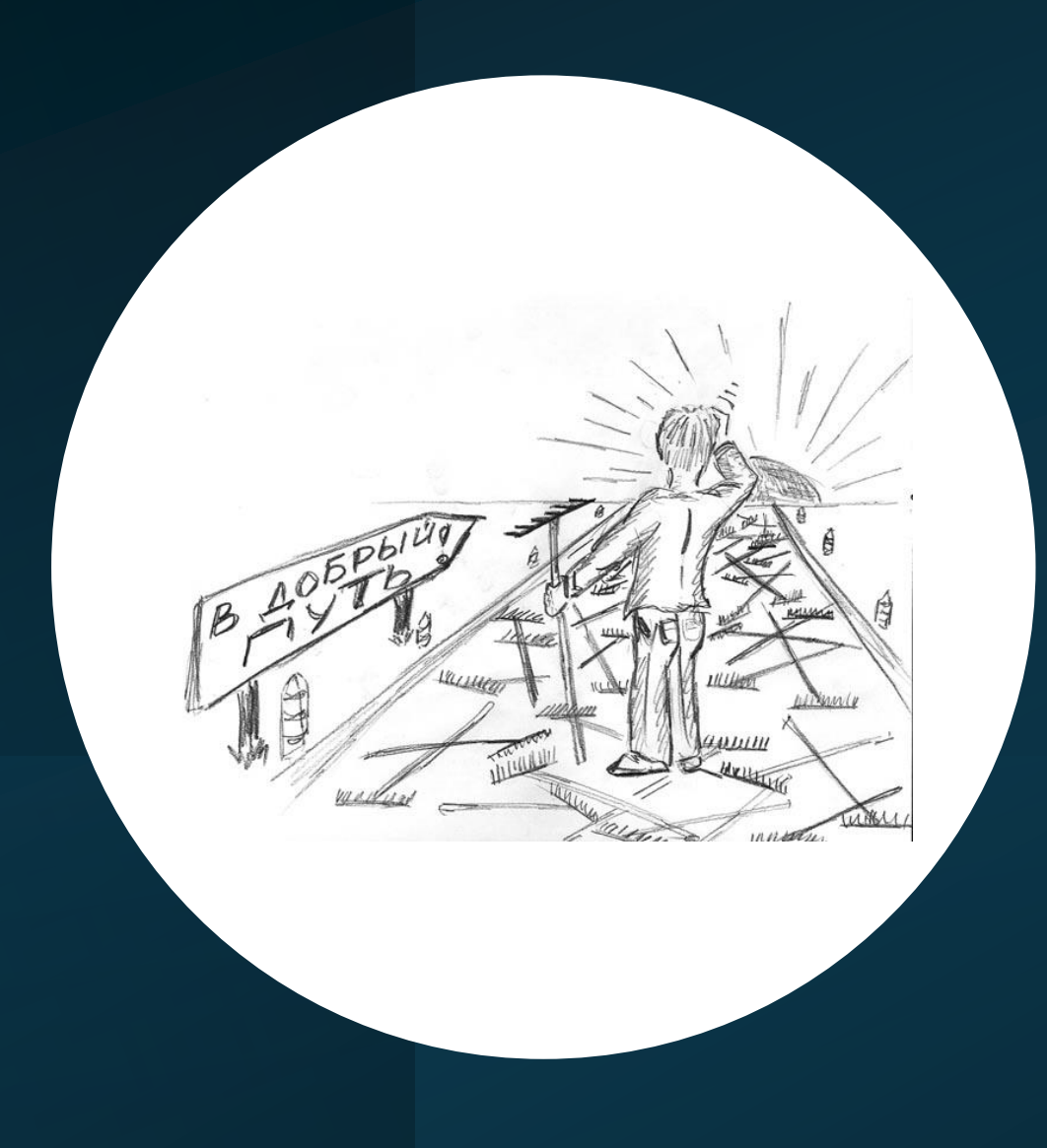

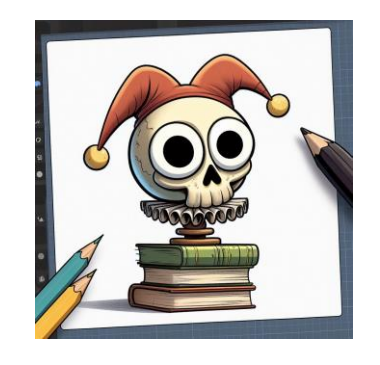

#### Канва или не канва, вот в чем вопрос?

#### **Канва**

- Все объекты отрисованы с на пиксельной канве.
- Менеджмент стейта и динамика на стороне приложения.
- Можно делать кастомный рендер (например SVG или JS библиотеку).

#### **Не канва**

- Все рисуется Composable функциями.
- Стейт менеджится самим Compose.
- Можно использовать только Compose.

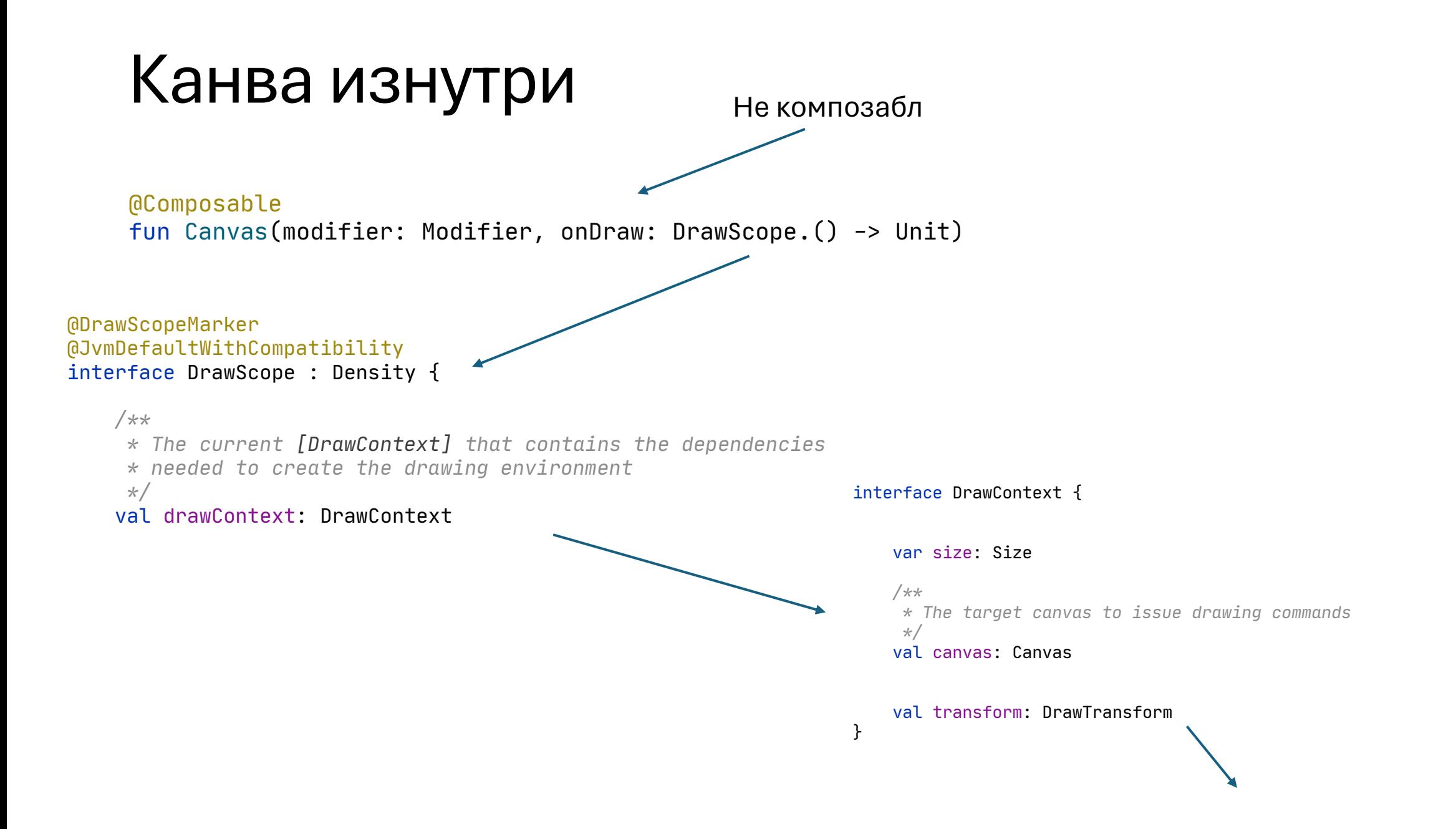

#### Канва изнутри

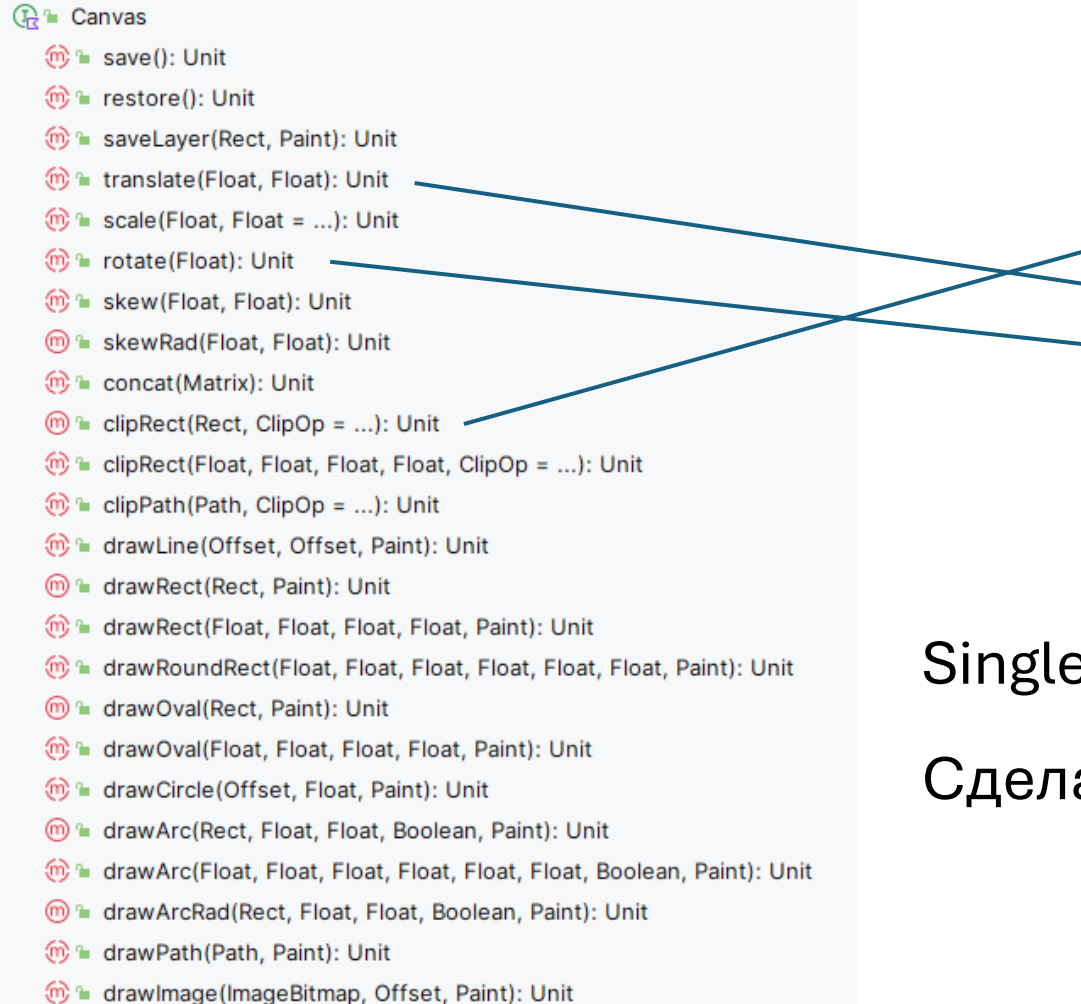

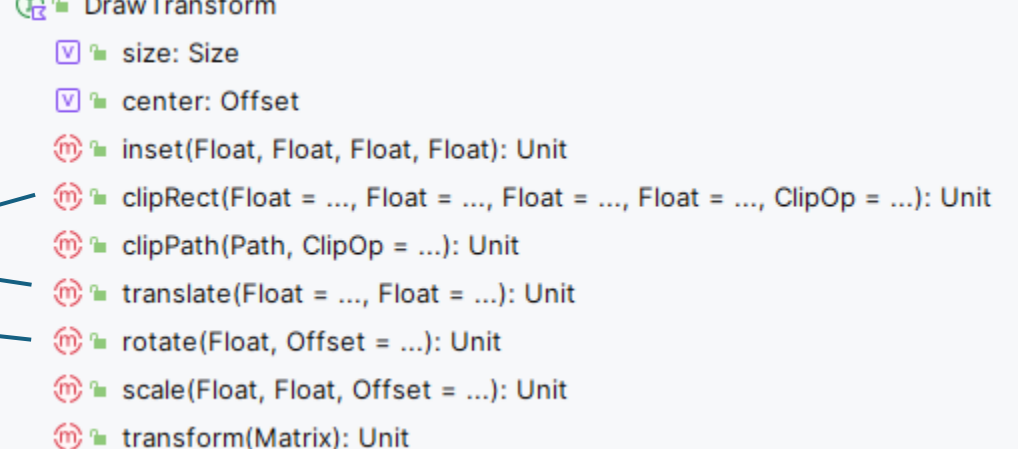

Single responsibility? Нет, не слышали.

Сделаем реализацию канвы для SVG

#### Canvas SVG backend

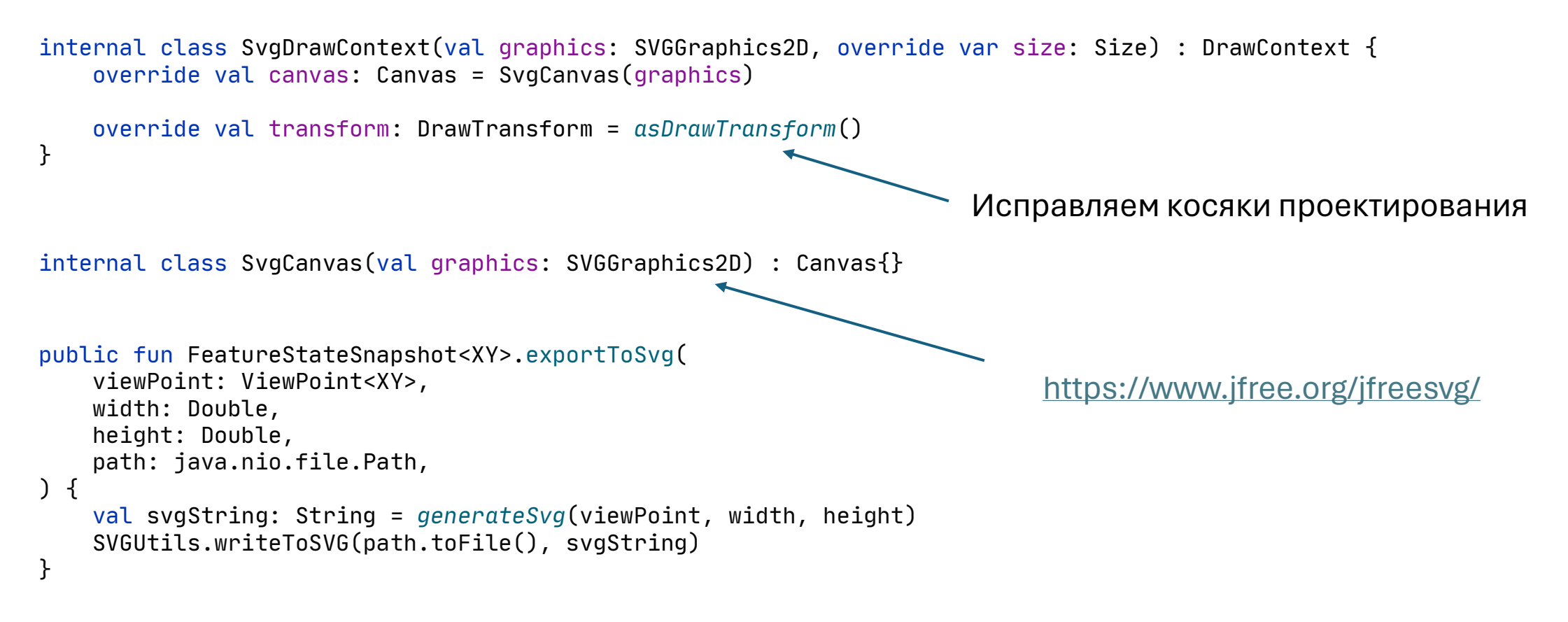

[https://github.com/SciProgCentre/maps-kt/tree/dev/maps-kt](https://github.com/SciProgCentre/maps-kt/tree/dev/maps-kt-scheme/src/jvmMain/kotlin/center/sciprog/maps/svg)[scheme/src/jvmMain/kotlin/center/sciprog/maps/svg](https://github.com/SciProgCentre/maps-kt/tree/dev/maps-kt-scheme/src/jvmMain/kotlin/center/sciprog/maps/svg)

#### Canvas SVG backend

#### SVG

#### Screenshot

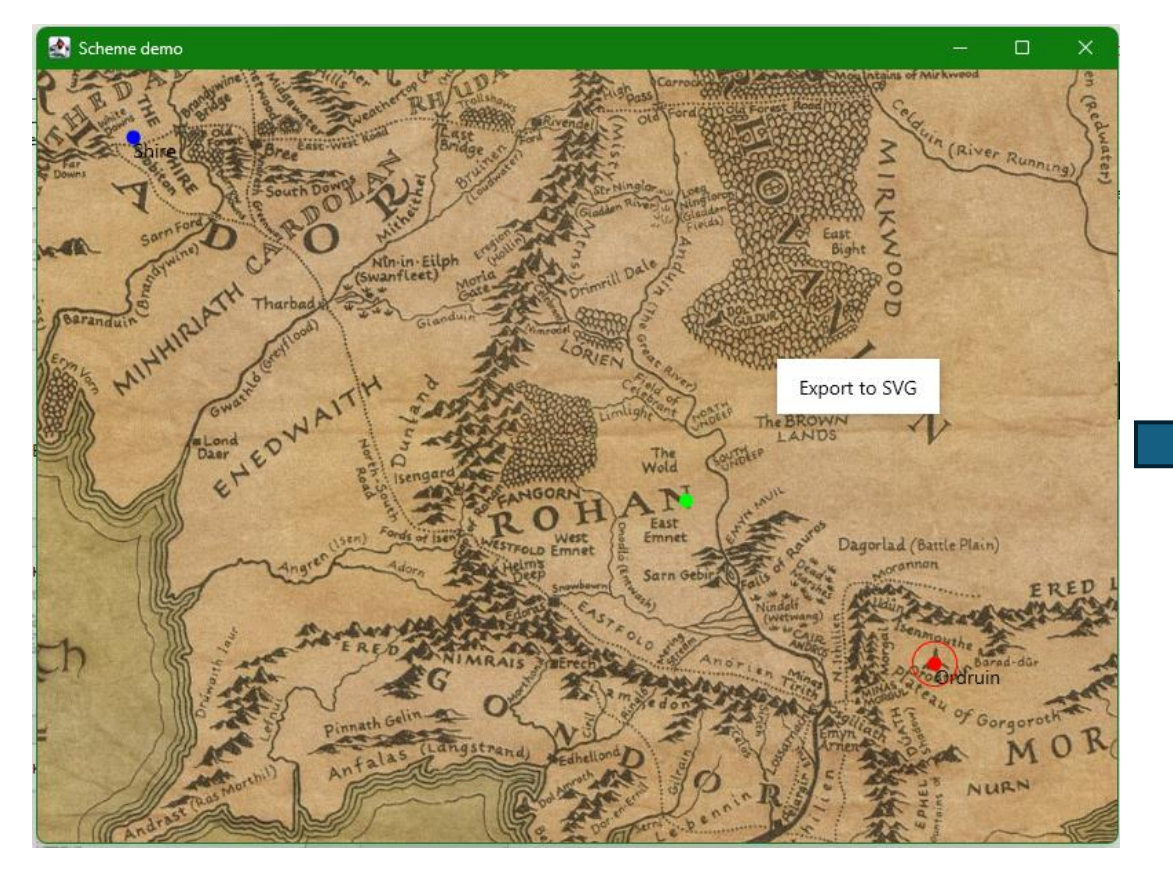

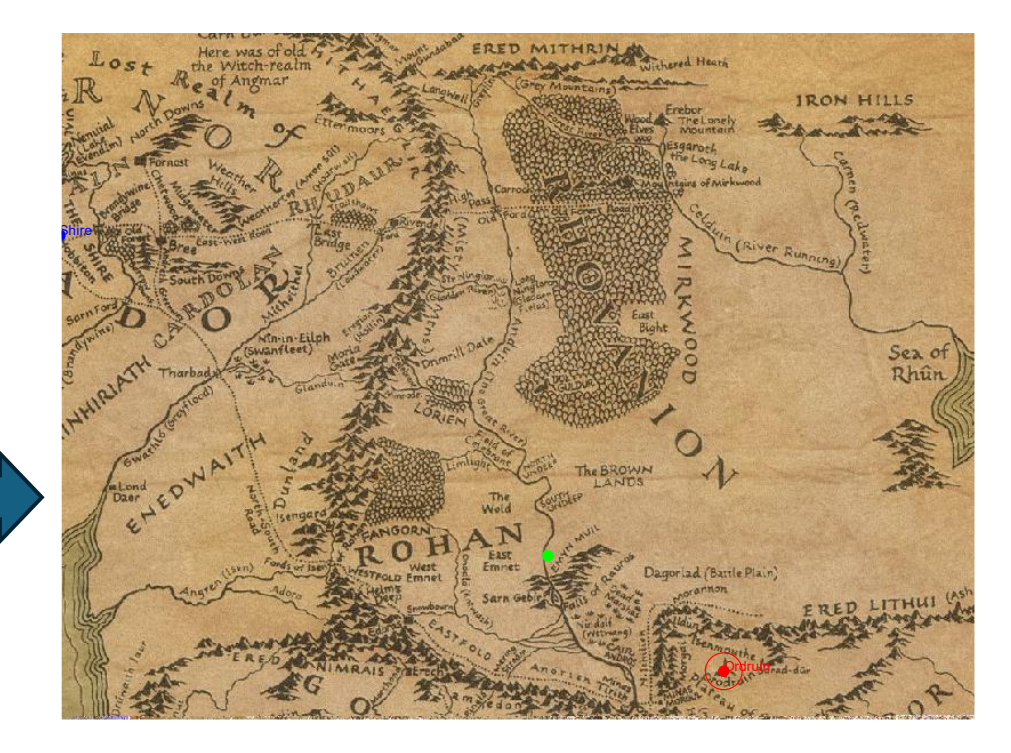

### А теперь картинки!

```
is ScalableImageFeature -> {
           val rect = feature.rectangle.toDpRect().toRect()
           val offset = rect.topLeft
           translate(offset.x, offset.y) {
               with(painter) {
                    draw(rect.size)
               }
            }
       }
                      Вот такая конструкция 
                      используется для рисовки 
                       картинок. 
public fun <T : Any> FeatureDrawScope<T>.drawFeature(
    feature: Feature<T>,
): Unit {
    val color = feature.color ?: Color.Red
    val alpha = feature.attributes[AlphaAttribute] ?: 1f
    when (feature) {
        …
```
Откуда берется Painter?

```
@OptIn(ExperimentalComposeUiApi::class)
@Composable
fun painterResource(
    resourcePath: String
): Painter = painterResource(
    resourcePath,
    ResourceLoader.Default
```

```
)
```
Кто видит проблему?

# А теперь картинки!

- Painter можно получить только из Composable функции
- А используется он в не Composable

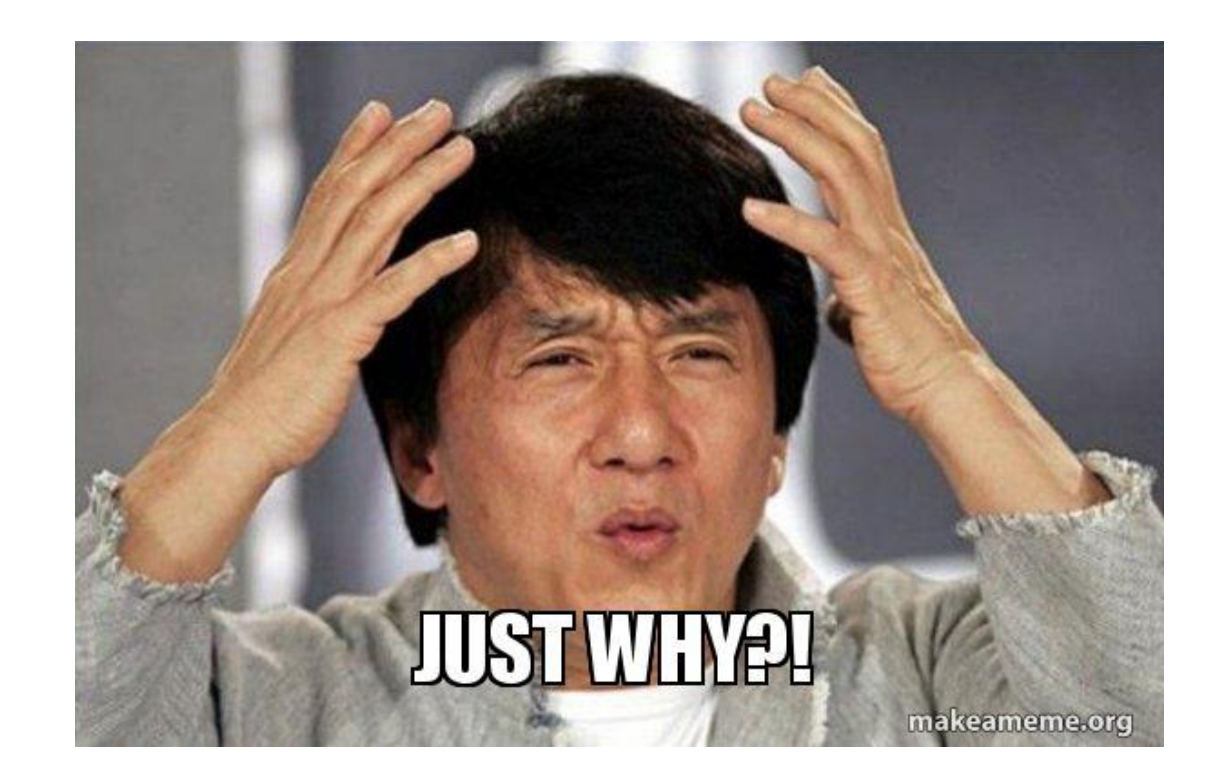

val painterCache: Map<PainterFeature<T>, Painter> = features.features.*flatMap* **{** if (**it** is FeatureGroup) **it**.features else *listOf*(**it**) **}**.*filterIsInstance*<PainterFeature<T>>().*associateWith* **{ it**.getPainter() **}**

#### Про клики

```
public fun <T : Any> Modifier.canvasControls(
    state: CanvasState<T>,
   features: FeatureGroup<T>,
): Modifier = with(state){
    pointerInput(Unit) {
        detectClicks(
            onDoubleClick = if (viewConfig.zoomOnDoubleClick) {
                 …
            } else null,
            onClick = { event ->
                 …
            }
        )
    }.pointerInput(Unit) {
        awaitPointerEventScope {
            while (true) {
                val event: PointerEvent = awaitPointerEvent()
                event.changes.forEach { change ->
                     …
                }
            }
       }
    }
}
```
+ Встроенная поддержка корутин.

+ Готовые обработчики для разных типов движений.

- Если нет готового, то беда…

Вся промежуточная логика internal, так что переиспользовать ее нельзя

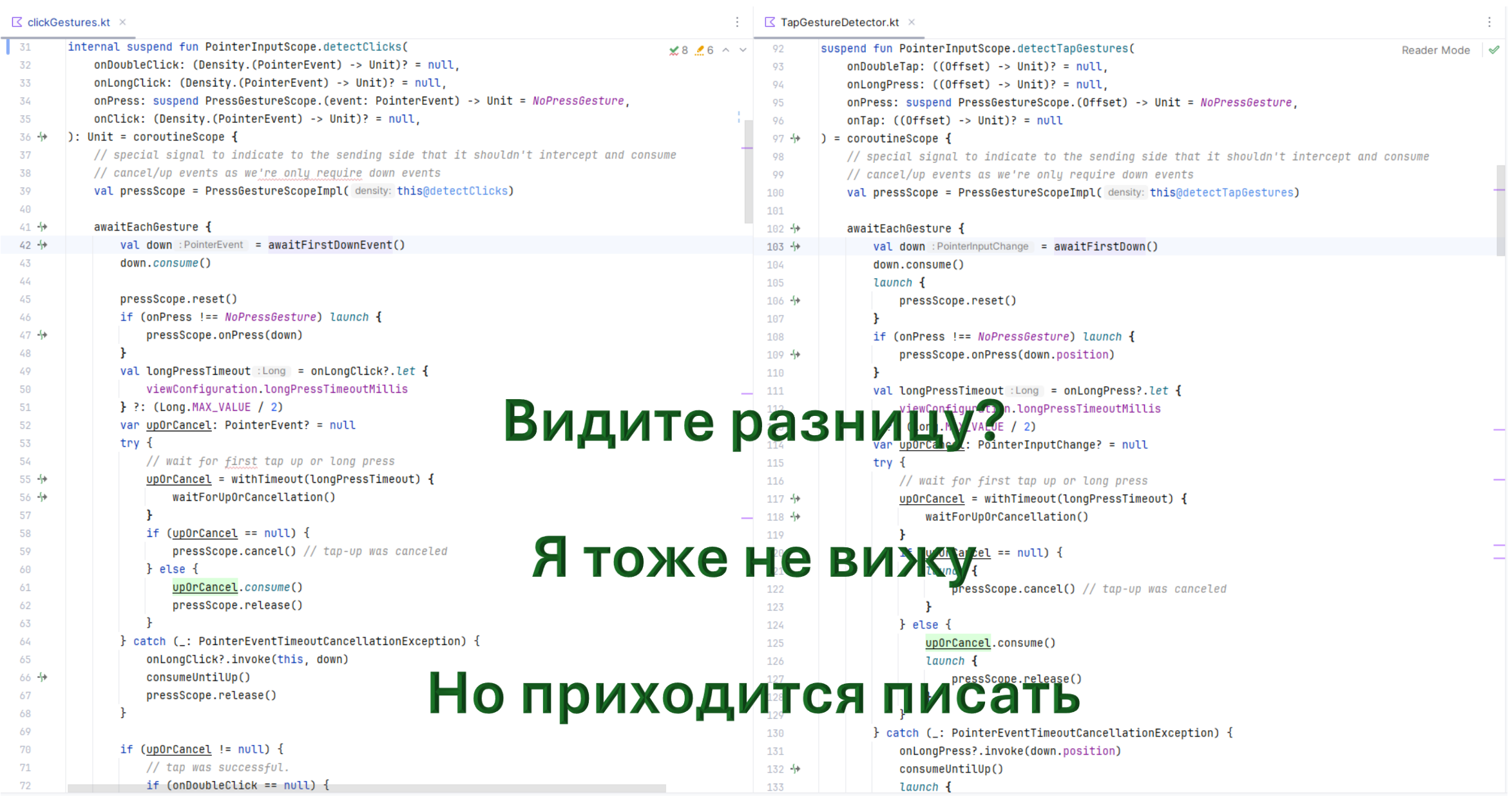

## Приложения

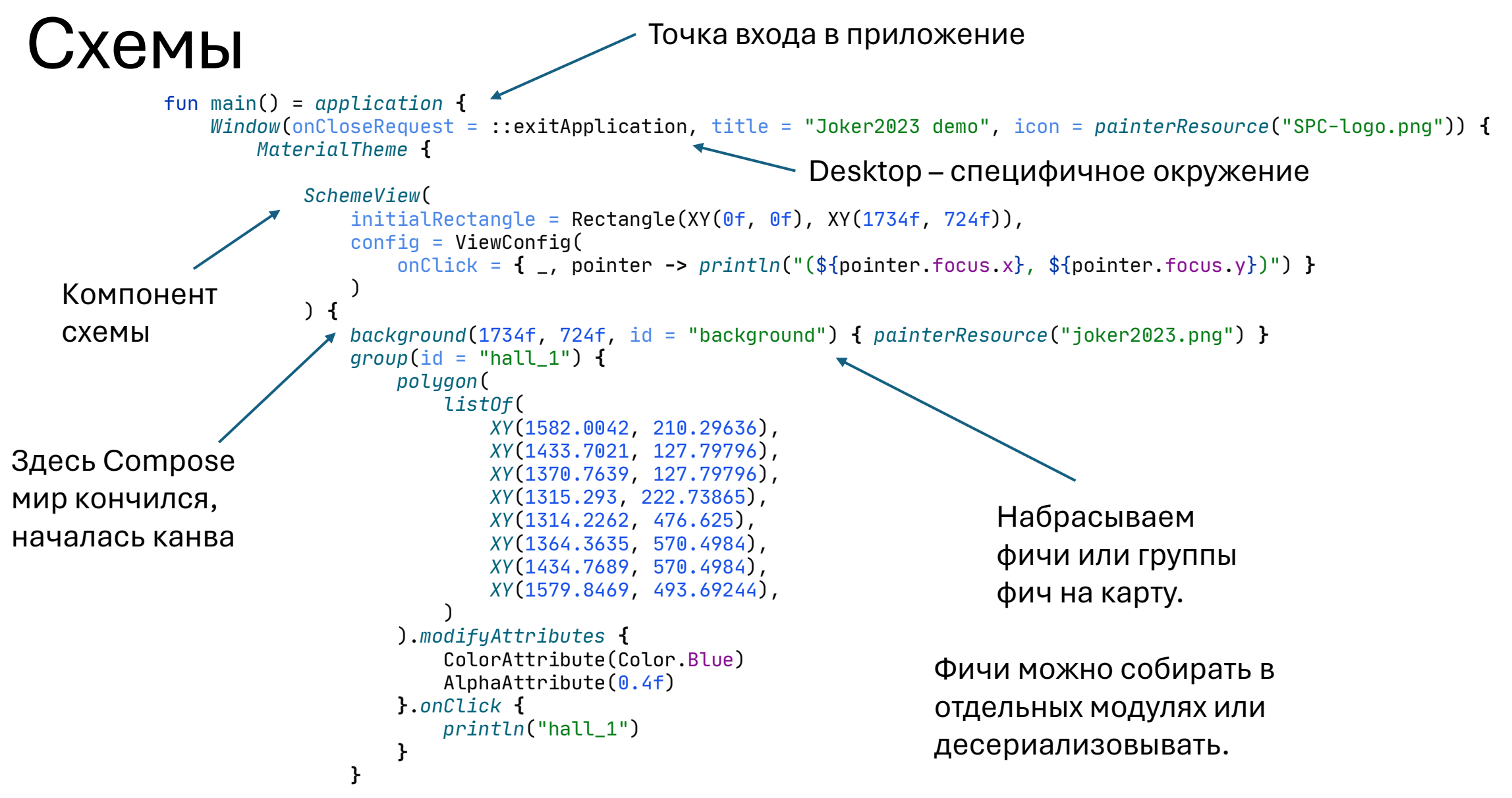

#### Схемы

#### [https://github.com/SciProgCentre/maps](https://github.com/SciProgCentre/maps-kt/blob/dev/demo/scheme/src/jvmMain/kotlin/joker2023.kt)[kt/blob/dev/demo/scheme/src/jvmMain/kotlin/joker2023.kt](https://github.com/SciProgCentre/maps-kt/blob/dev/demo/scheme/src/jvmMain/kotlin/joker2023.kt)

![](_page_41_Picture_2.jpeg)

# Карты

- Базовые примитивы (линии, маркеры, дуги).
- GeoJson.
- Пиксельные карты.
- Интерактивные элементы

![](_page_42_Figure_5.jpeg)

![](_page_43_Figure_0.jpeg)

### LotSeis

- Оптимизация траекторий сейсморазведывательных кораблей.
- Динамическая отрисовка траекторий и полигонов.
- Пользовательский интерфейс.
- Все это на десктопе (на корабле может быть плохо с вебом).

![](_page_44_Figure_5.jpeg)

#### Чего не хватает для счастья?

- Трансформация координат для произвольных EPSG.
- Импорт и экспорт форматов (например SHP – файлы).

<https://geotools.org/>

![](_page_45_Picture_4.jpeg)

Java фреймворк для работы с системами координат и картами.

### Что дальше?

#### Android

- Почему библиотека не поддерживает андроид?
- Потому что мне было лень настраивать под него сборку и тестирование.
- Потому что на андроиде уже и так они есть.

![](_page_47_Picture_4.jpeg)

#### Web/Wasm

#### **Compose-html**

- [https://github.com/JetBrains/co](https://github.com/JetBrains/compose-multiplatform/tree/master/examples/html) [mpose](https://github.com/JetBrains/compose-multiplatform/tree/master/examples/html)[multiplatform/tree/master/exam](https://github.com/JetBrains/compose-multiplatform/tree/master/examples/html) [ples/html](https://github.com/JetBrains/compose-multiplatform/tree/master/examples/html)
- Позволяет использовать стейт менеджмент Compose с html тэгами.
- Канва тоже есть, но глючная. В частности не работают API Google для работы с текстом.

#### **Compose-web**

- [https://github.com/Kotlin/kotlin](https://github.com/Kotlin/kotlin-wasm-examples)[wasm-examples](https://github.com/Kotlin/kotlin-wasm-examples)
- Использует Skiko/Wasm для рендера компонентов напрямую (как Flutter).
- Для работы требуется добавить поддержку Wasm таргета в мультиплатформные библиотеки Kotlin.

# Compose-html

[https://github.com/JetBrains/compose](https://github.com/JetBrains/compose-multiplatform/blob/master/examples/html/with-react/src/jsMain/kotlin/ReactInComposeApp.kt)[multiplatform/blob/master/examples/html/with](https://github.com/JetBrains/compose-multiplatform/blob/master/examples/html/with-react/src/jsMain/kotlin/ReactInComposeApp.kt)[react/src/jsMain/kotlin/ReactInComposeApp.kt](https://github.com/JetBrains/compose-multiplatform/blob/master/examples/html/with-react/src/jsMain/kotlin/ReactInComposeApp.kt)

```
fun reactInComposeAppExample() {
    var videoUrl by mutableStateOf("")
    renderComposable(rootElementId = "root") {
        A(href = "${window.location.origin}?app=reactApp") { 
            Text("GO TO COMPOSE IN REACT EXAMPLE") 
        }
        Div {
            videos.forEachIndexed { ix, url ->
                Button(
                    attrs = \{onClick { videoUrl = url }
                        style {
                            margin(10.px)
                         }
                     }
                ) { Text("Video ${ix + 1}") }
            }
            YoutubeReactPlayerWrapper(videoUrl)
        }
    }
}
```
- Drop-in replacement для React.
- Работает с Html тэгами, не требует Skia и дружит с CEO.
- Совместим с React. Можно вставлять React в Compose и обратно.
- Набор компонентов отличается от Compose Desktop.
- Зато можно использовать JS библиотеки.

### Выводы

- Картография куда сложнее, чем может показаться.
- Но ничего невозможного.
- Compose полностью готов для использования на Desktop. И скоро будет можно для Wasm и Ios.
- Но иногда торчат уши андроида и Google API.

(Почти) весь код тут:

<https://github.com/SciProgCentre/maps-kt>